# **Phiqolf**

Golf A.R Service

User's Guide Version 1.0

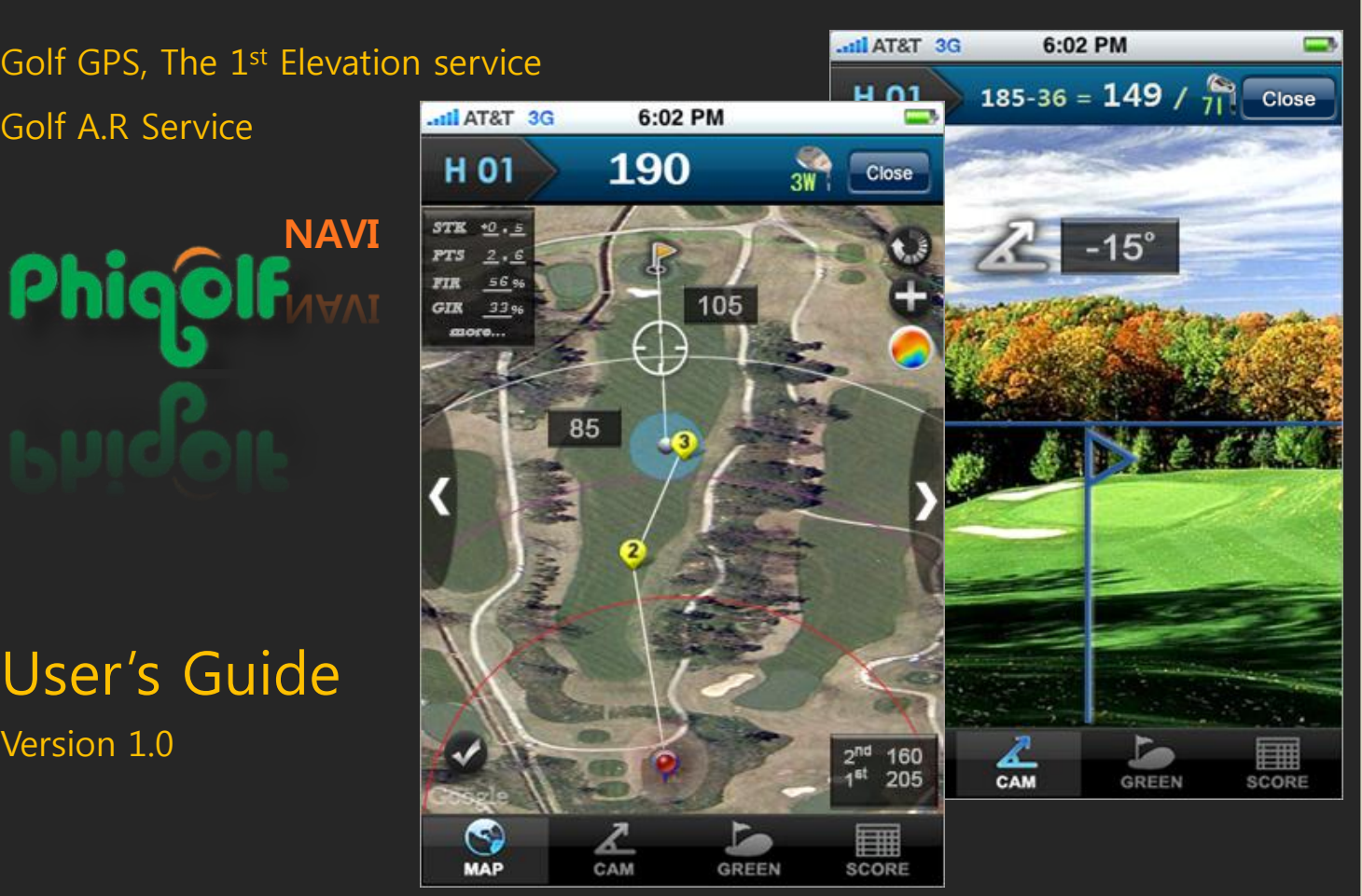

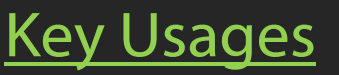

**1. Drag pin postion** Drag pin flag at the pin position of the day.

**2. Confirm current GPS position** Drag GPS position at the real position if necessary

#### **3. Consider altitude difference**

Use cam view for Elevation service real yards = horizontal yards  $(+/-)$  altitude difference

#### **4. Consider height of tree or Green images**

Use cam view to measure the angle over a tree and Green Image View

#### **5. Track the shot**

Click the Shot button to count score and to measure the previous shot distance.

#### **6. Save score**

Hey Usages

Rotate your phone on landscape, then scorecard will be displayed. Enter your score by hole. Your score will be managed by m.phigolf.com. Performance report will be supported.

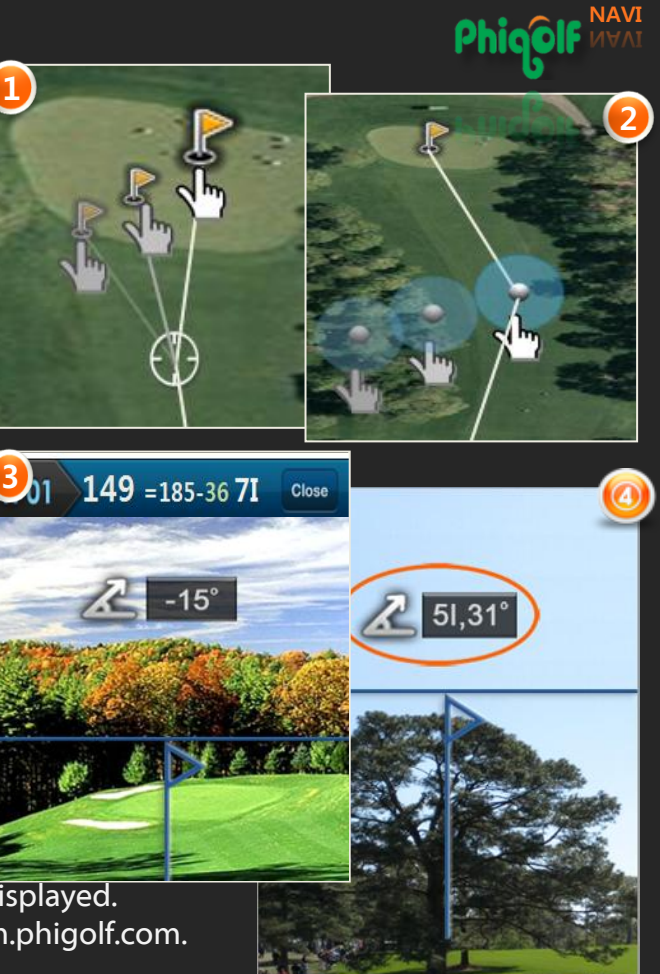

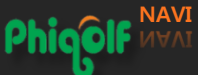

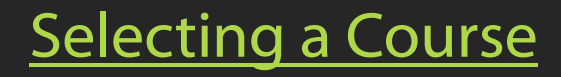

#### **Favirotes**

ict insi

Favirotes will appear after you play a round.

### **Search**

Enter a golfclub name more than 3 characters.

#### **Nearby**

Display golfclubs that are near your location. If you do not see golfclubs near you, use other methods(Search, Browse).

#### **Browse**

Search for golfclub by Country>States>Cities. Only USA, States is used

#### **Starting Hole / 9-Hole Only Rounds**

Select your golfclub and Course. Once playing, scroll to your starting hole by pressing the arrows(next or previous hole symbols).

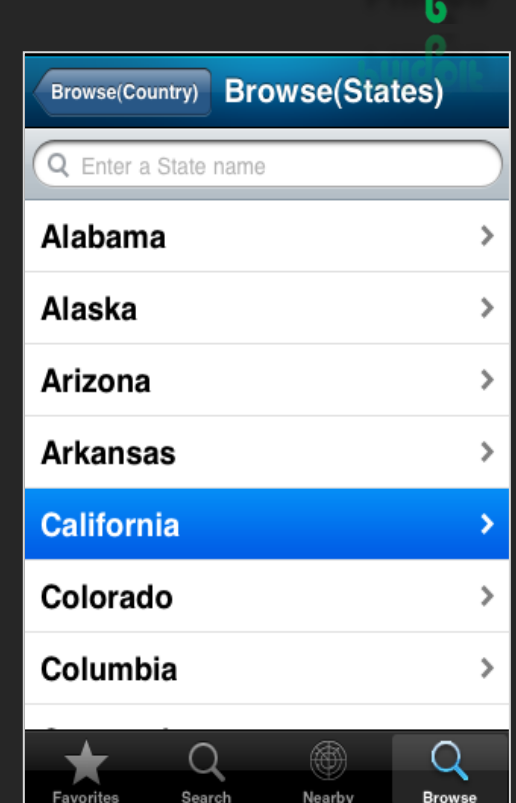

Touch tabs to select course selection methods

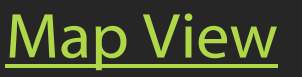

### **TouchPoint Positioning**

Touch anywhere on the map to view distance to that point and from that point on the green.

### **Track Shots**

Press the shot icon at any time to begin tracking the distance of a shot. This is for tracking distance and it count the score. But the score should be modified on Scorecard view(Landscape the phone).

# **Recommend Club - W5 (5Wood)**

Phigolf Navi recommends the proper club number (according to setting my club)

# **Green View**

Green view displays green slope images or photos which is uploaded by other golfer or by phigolf manager. Visit m.phigolf.com for more.

#### **Draggable Tee/Green, GPS Markers** You can drag the marker if necessary

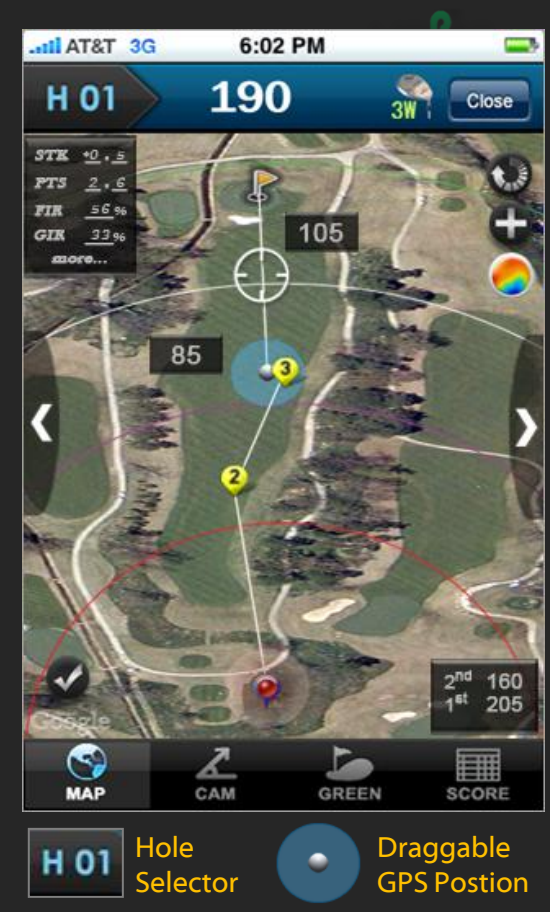

NAVI

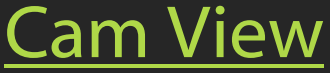

#### **Real distance & Recommended club**

Cam view measure the altitude difference.(height) Real distance = horizontal distance  $+($ -) height Recommended club is calculated by my club distance

which is settings variables.

#### **Altitude Angle**

This help you to select club which loft is larger than the altitude angle.

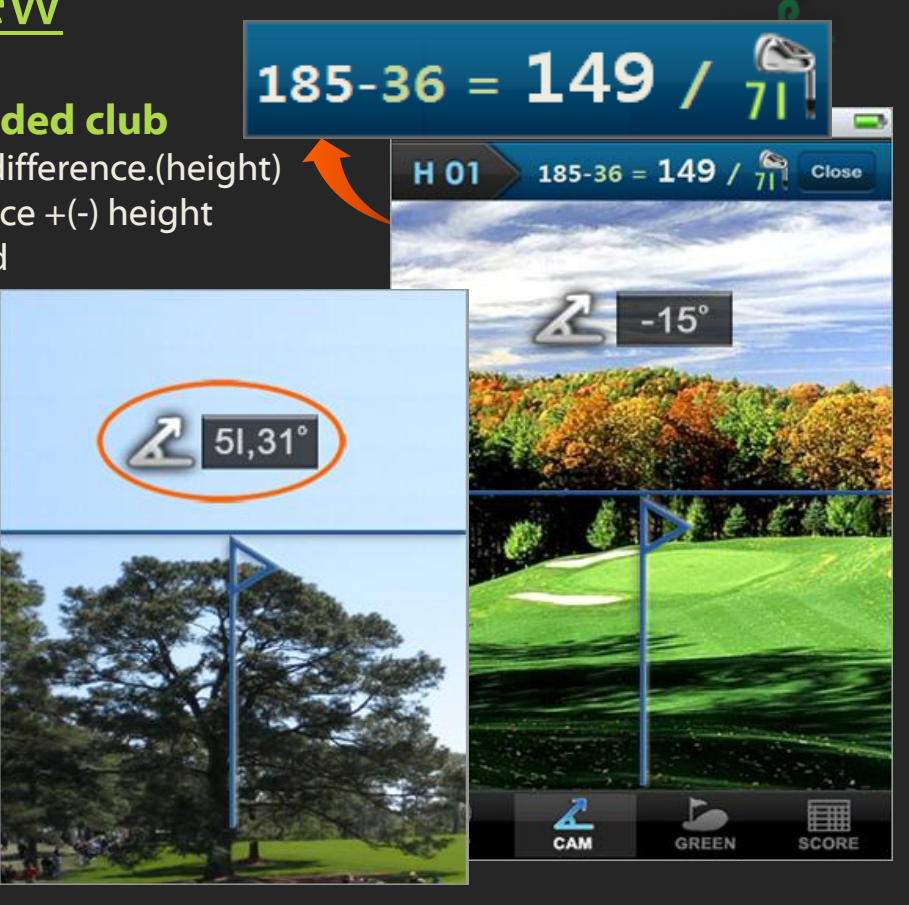

NAVI

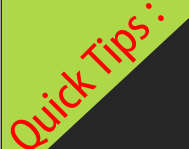

# Mobile & Web Convergence

NAVI

# **m.phigolf.com , www.phigolf.com are golf scoring platform for mobile & web.**

The following services are launched.

- Golf Blog(Handicap Certificates, shot tracking, stats,…)
- Golf Society(Group Tournament, Member's Handicap,…)
- Golf Performance Analysis (FIR, GIR, Putt, respectively Break down Analysis, and Group coaching,…)
- Will be : Golf AR (Mobile Score Recorder, Gallery Service, Manager's Service,…)

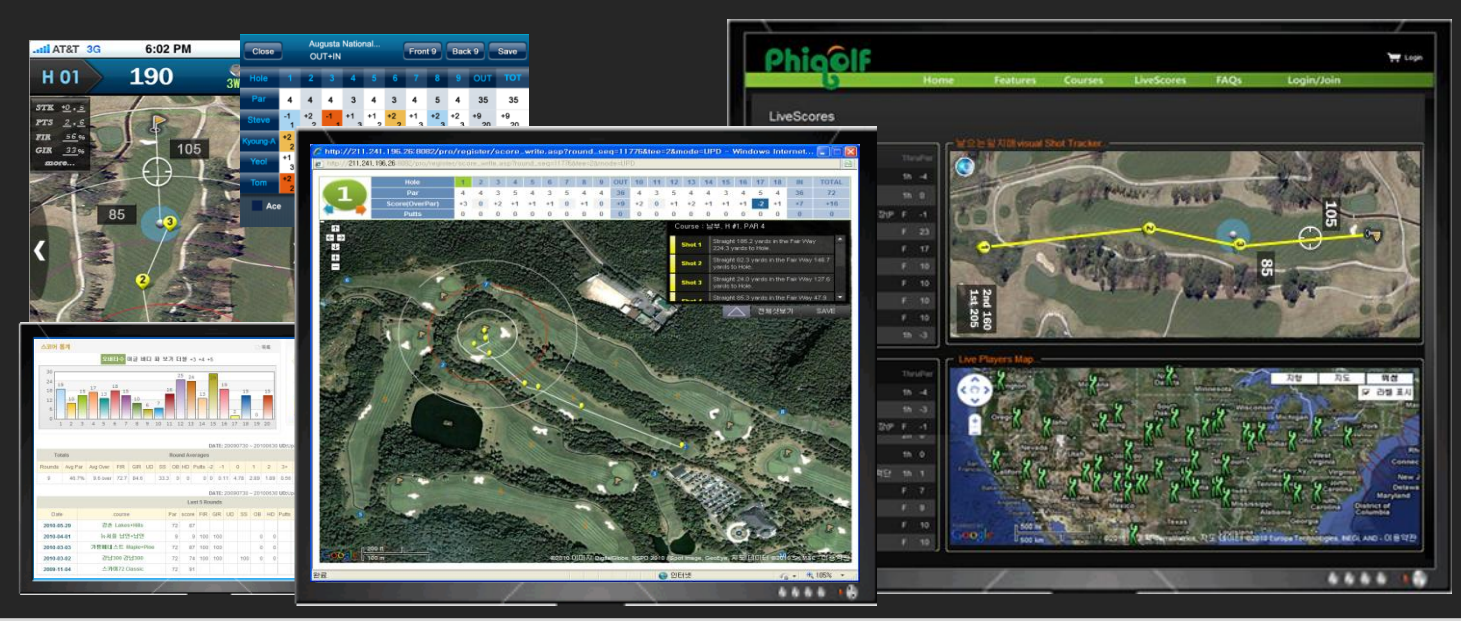

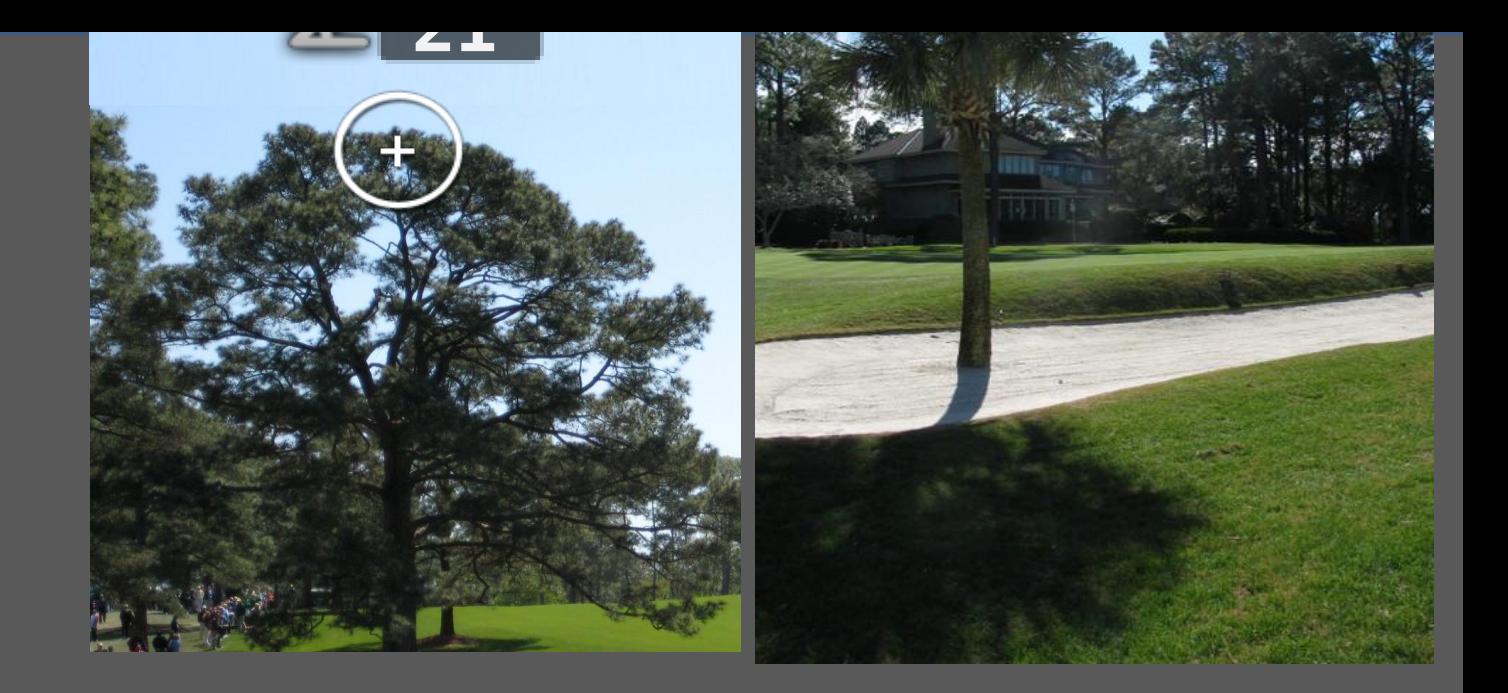

Close

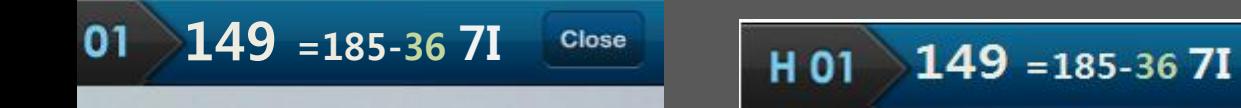

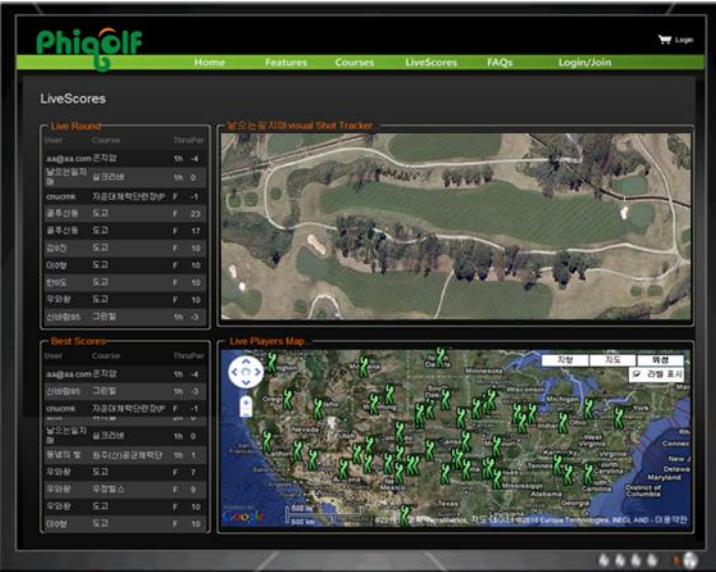